## **USA Ultimate**

## **How to Update Team Jersey Numbers**

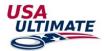

- 1. Log into your **USA Ultimate Account**
- 2. Go to My Team Manager Account

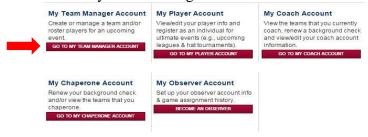

3. Click on the team you need to update

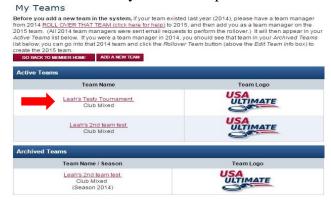

4. Click on the person icon to edit team personnel for that particular event

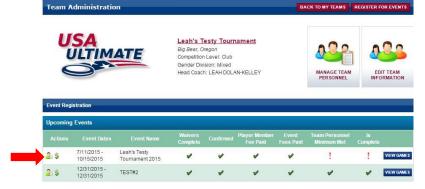

## 5. Click on Details

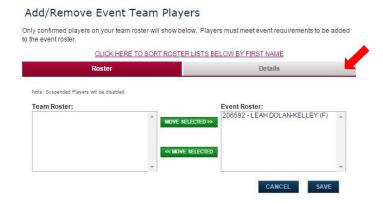

6. Update Jersey number and any other details needed

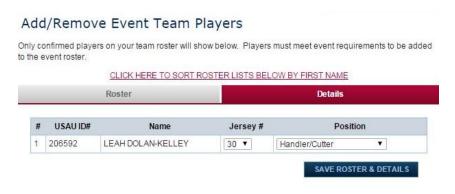

7. Save Roster & Details.

If you have any questions please call us at 719-219-8322 or email at info@usaultimate.org